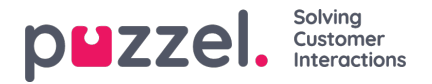

## **Fliken Scheduled tasks**

Fliken Scheduled tasks innehåller en omfattande schemaläggningsfunktionalitet för att tilldela aktiviteter till dig själv, andra agenter eller en kö.

På fliken Scheduled tasks kan du:

- lägga till en schemalagd aktivitet i din Puzzel-kalender (max 60 dagar in i framtiden)
- lägga till en schemalagd aktivitet i en annan namngiven agents Puzzel-kalender
- lägga till en schemalagd aktivitet till en agent i en vald aktivitetskö

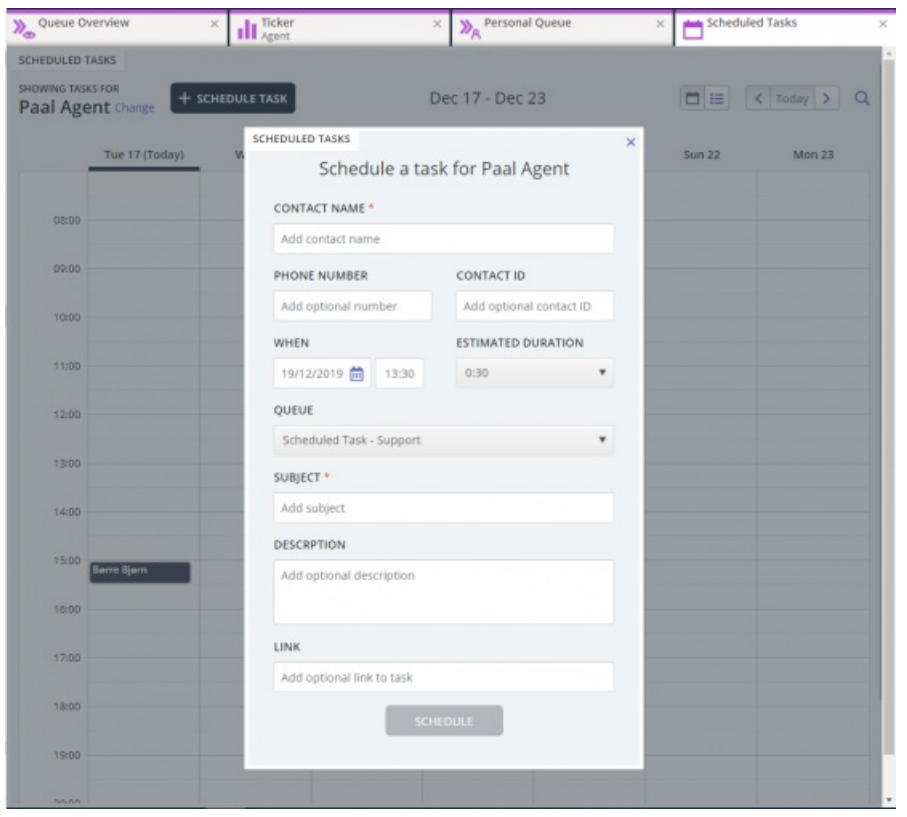

Du kan alltid lägga till en schemalagd aktivitet i kalendern och senare redigera/ta bort den om det behövs. Schemalagda aktiviteter kan också sökas upp med sökfunktionen. Den nya kalenderfliken Scheduled task ser ut så här:

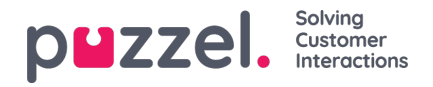

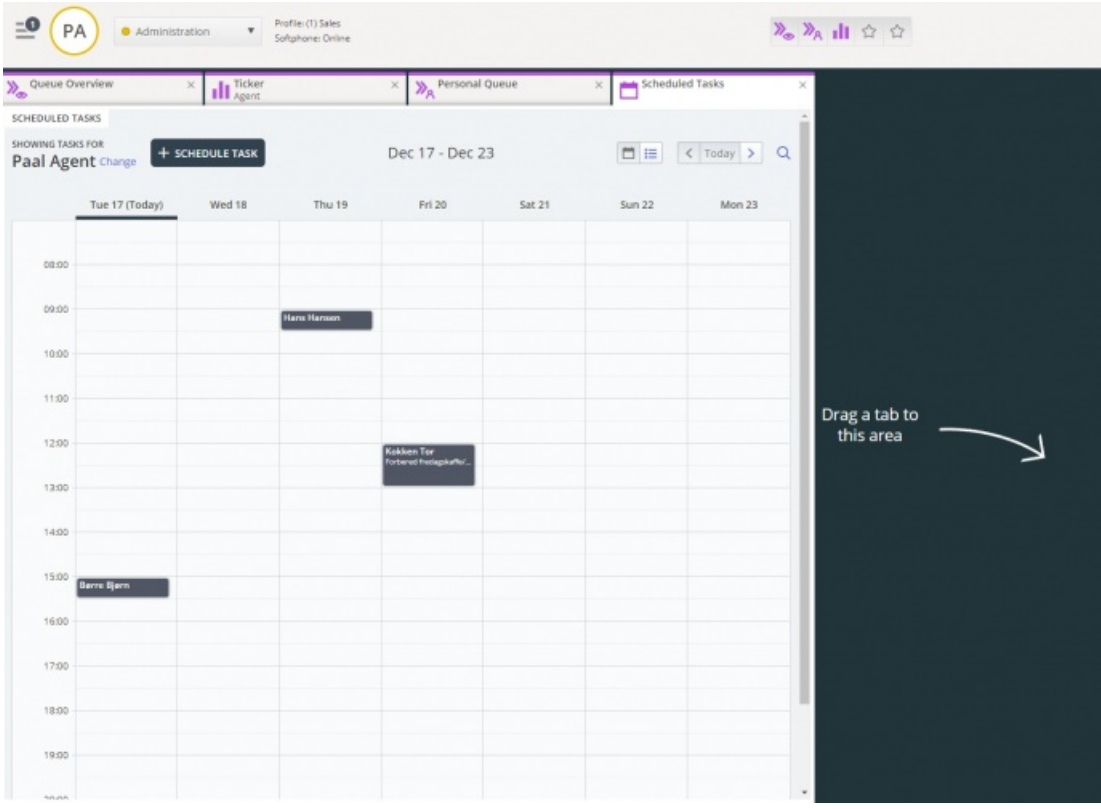

## **Note**

1) Schemalagda samtal och ombokade uppringningssamtal visas inte på den nya fliken för schemalagda aktiviteter. 2) Vi rekommenderar att du har separata köer för schemalagda aktiviteter för att skilja dem från vanliga epostmeddelanden

Alla schemalagda aktiviteter visas i kolumnen Scheduled på fliken för kööversikt för den relevanta kön fram till den schemalagda tiden för aktiviteterna. Det skickas sedan som en förfrågning till dig om du är inloggad och har kapacitet att ta emot den. Aktiviteten tas nu bort från kalenderns schemalagda uppgifter och placeras i din personliga kö tills du accepterar den erbjudna uppgiften.

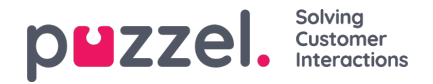

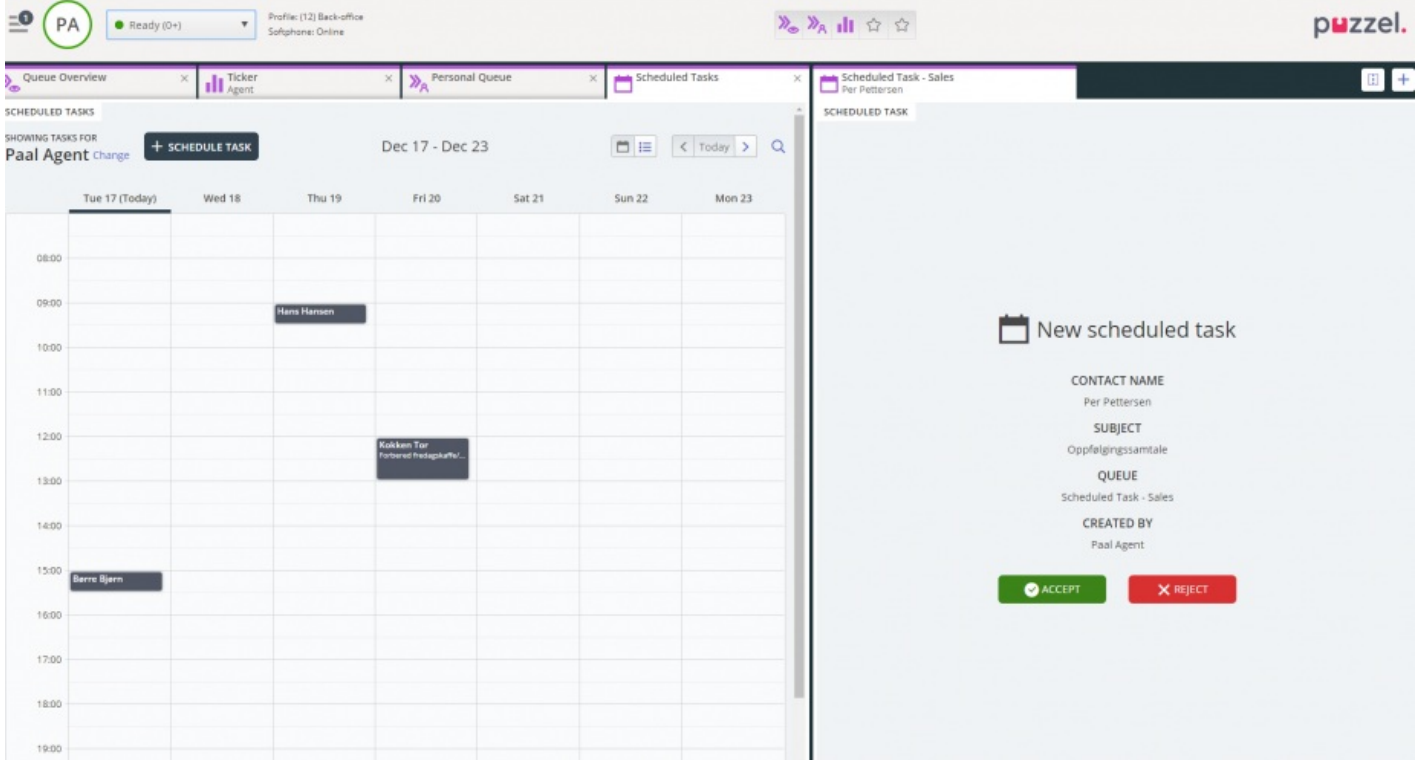

Aktiviteten reserveras för dig för en fördefinierad tid på 60 min (konfigurerbar). Om du inte är tillgänglig eller inte har accepterat uppgiften inom den reserverade tiden erbjuds en annan agent i samma kö uppgiften.

Om du väljer att acceptera förfrågningen får du uppgiftsinformationen och kan börja arbeta med den. Om uppgiften inkluderade att ringa utgående samtal kan du planera att ringa samtal när du har läst informationen om uppgiften. När uppgiften är klar stänger du uppgiftens flik i agentprogrammet.

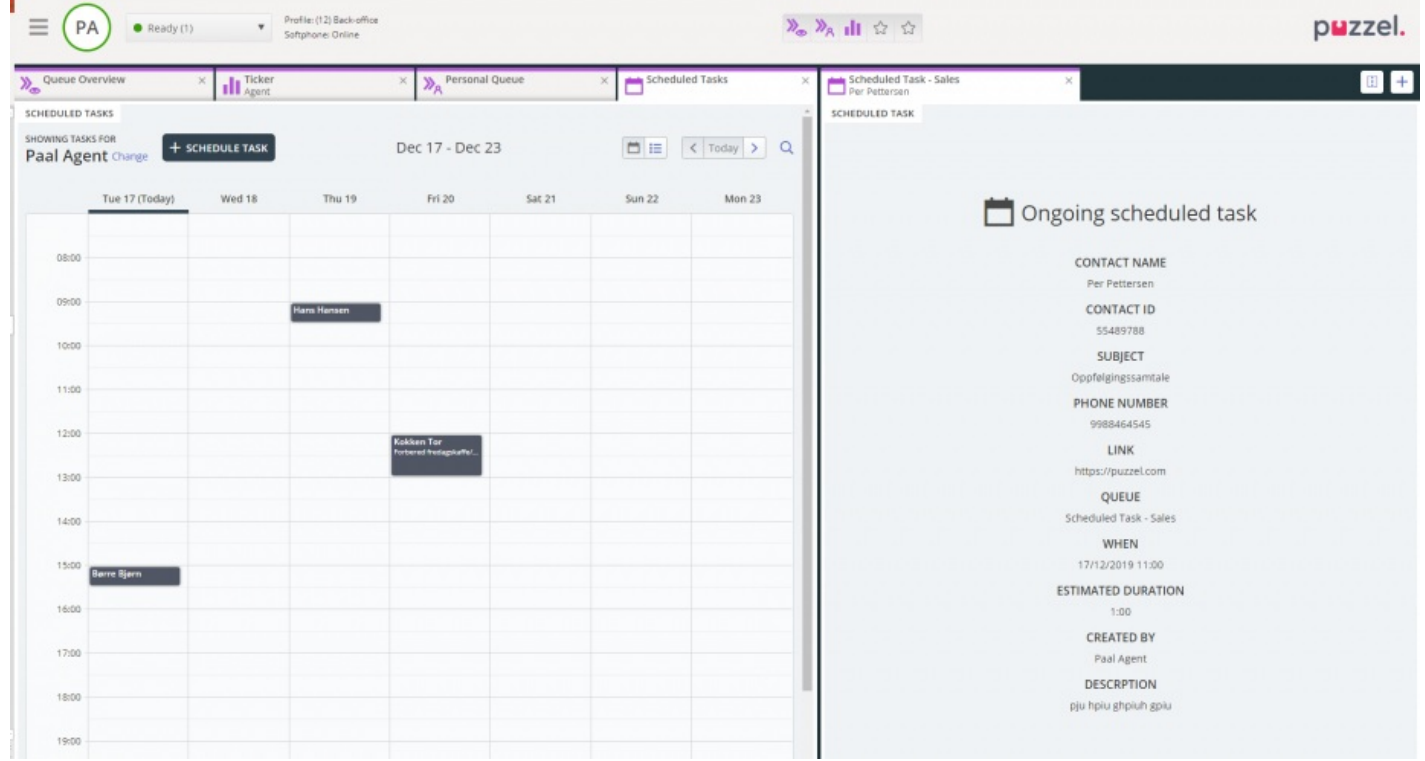

Om du vill göra en aktivitet som schemalagts för en framtida tid kan du schemalägga om den till en minut fram i tiden och acceptera den när den erbjuds dig.

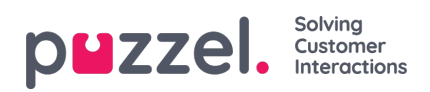

Om handledaren eller du klickar på ikonen för att släppa en förfrågning för en uppgift i vyn för köinformation innan den reserverade tiden har avslutats kan förfrågning skickas till en annan agent omedelbart.

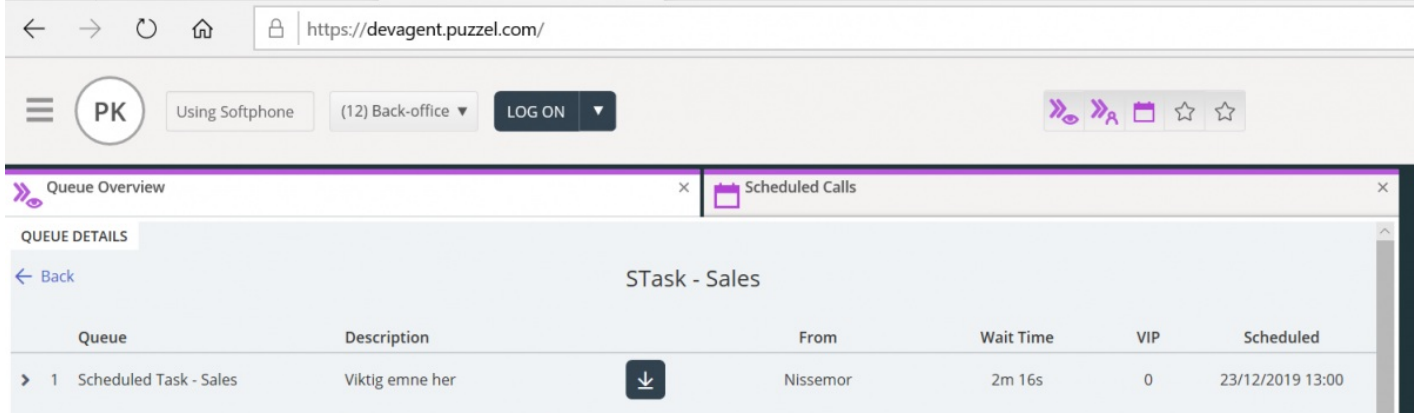